# 基于 Logisim 的跑马灯设计与仿真

# 李成奥 卫朝霞

## 四川大学锦城学院 四川 成都 611731

【摘 要】在进行数字电路设计时,设计方案多数都是围绕着单片机进行电路设计和仿真的。对于数字电路初学者来说, 刚刚认识基本逻辑门和一些常用小规模集成芯片,尚未建立计算机完整的系统概念,如若直接跳跃到用单片机设计电路, 知识跨度太大,使理解和设计都变得不友好。针对该问题,提出一种初级入门的跑马灯设计方法,该方法利用多种不同的 小规模集成器件,构建多个不同结构的跑马灯电路,使电路设计初学者能够从多维角度充分理解电路实现的灵活性。利用 Logisim 仿真软件模拟不同结构的跑马灯电路,仿真结果展示了电路实现的真实效果,友好的仿真界面给初学者带来很好 的设计体验。

【关键词】跑马灯 ; 模拟仿真 ; 集成器件

# 引 言

数字电路设计用到的集成器件种类繁多,功能差 异大。译码器作为小型组合逻辑集成器件之一,在数字 电路中有着广泛的用途,不仅可以用于代码的转换、终 端设备的数字显示、信息的译码翻译,还可用于存储器 的地址译码分配、数据分配,以及实现具有控制和判别 功能的组合电路等 [1]。译码器丰富的应用场景和各式 各样的使用方法,给数字电路设计者留下了深刻的印象, 尤其是 74LS138 译码器。此外,具有信息存储功能的触 发器,是构成时序电路的最基本的逻辑单元,也是数字 逻辑电路中一种重要的单元电路,在计算机和数字系统 中有着广泛的应用 [2]。本文主要围绕 74LS138 译码器 和常用触发器集成器件,实现几种不同结构的跑马灯电 路,并用仿真软件 Logisim 对每种电路进行模拟,实现 电路工作起来的真实效果。

## 1 Logisim 仿真软件

Logisim 软件为数字逻辑电路设计提供了友好的仿 真界面环境。通过环境内的工具箱接口和电路原件调度, 能够方便快速地构建逻辑电路,设计出不同功能的数字 电路。各种电路通过模块化,又可以在模块的基础上构 建更加复杂的电路,甚至可以用于设计 CPU 并模拟整个 计算机系统<sup>[3]</sup>,使用起来十分方便。

## 2 跑马灯设计

#### 2.1 设计方案

本文以 8 个输出灯的流水效果为例,来设计跑马 灯控制电路。系统上电工作后,在连续的 1HZ 时钟脉冲 (CP) 控制下, 8个灯中, 始终要求是 1 灭 7 亮, 且 灭的灯,能够随着时钟脉冲的节拍自动循环右移(或左 移)。1HZ 的时钟脉冲(CP)是控制跑马灯电路流水跳 动的唯一控制输入。

从数字电路设计初学者的角度出发,考虑采用常 规逻辑门电路和小规模集成芯片来实现电路设计,不考 虑51单片机和ARM单片机等高集成度芯片。电路启动后, 从 8 个灯的亮灭效果来分析,需要使用 8 个 LED 灯来输 出流水效果。

首先设计的电路需要定义有 8 个输出端,用于挂 接 8 个灯。电路启动后始终要保持 1 灭 7 亮, 假设灯灭 对应逻辑"0",灯亮对应逻辑"1",则所设计的电路 输出端也应始终保持1个输出端为低电平逻辑"0", 另外 7 个输出端保持高电平逻辑"1"。其次, 所熄灭 的 LED 灯会随着时钟节拍顺序移动而非随机熄灭,这个 条件可以通过改变线路排列来完成设计。再次,考虑引 入一个输入端, 用于接入连续脉冲 CP, 用于控制电路 自动运行。

在小规模数字电路设计中,常用的集成器件有:加 法器、数值比较器、编码器、译码器、数据选择器、数 据分配器等。结合电路分析的输出特点,采用 74LS138 译码器,74LS138 译码器有 8 个输出端和 3 个编码输入 端,芯片启动后,8 个输出中每次只有 1 个输出有效低 电平,剩余 7 个输出无效高电平。哪个输出端为有效低 电信号取决于 3 个编码输入端的值。因此,可以考虑选 用 74LS138 译码器, 将其 8 个输出来连接 8 个灯, 通过 控制其 3 个输入端编码的顺序变化,达到使 8 个灯中 1 灭 7 亮,且灭的灯能够规律的顺序移动。

当 74LS138 的 3 个输入端顺序从 000~111 时, 8 个 输出端 y0~y7 依次输出低电平信号。因此,通过控制 3 个输入端的信号从 000 变化到 111, 就可以使挂接在 74LS138 上面的 8 个输出灯显示为 1 个灯灭 7 个灯亮, 并且灭的灯,会随着输入端的顺序变化而规律性移动。

电路的设计方案如图 1 所示。根据逻辑电路的设 计方法,通过"分析逻辑问题→列真值表→写出逻辑函 数表达式→简化表达式,确定相关配件→画逻辑电路图" 的流程,可以详细实现电路的具体设计过程。

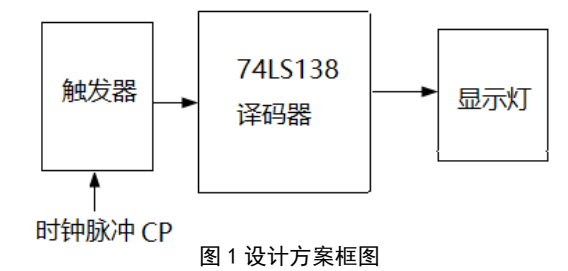

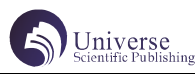

#### 2.2 设计原理

74LS138 为 3 线译码器,当输入 3 个任意信号时, 使得其输出端总是保持七个高电平一个低电平 ( 即 7 个 1,1 个 0),符合 8 个跑马灯的设计需求。因此采用 74LS138 译码器配合三种不同触发器 ( 即:T 触发器、D 触发器、J—K 触发器 ) 来完成跑马灯的设计。( 假设高 电平为 1,低电平为 0)

跑马灯设计需要有 1 个 74LS138 译码器,1 个时钟, 高电平 ( 即常量 1) 和 3 个 T 触发器 ( 或 3 个 D 触发器 或 3 个 J—K 触发器 )。由于 Logisim 中没有集成器件, 所以我们需要先将 74LS138 译码器通过基本逻辑电路配 置出来再使用。完成配置后,在器件库中选择所需的触 发器与时钟和常量按照下列方法进行连接即可完成跑马 灯设计。

#### 2.3 设计实现

# 2.3.1T 触发器与 74LS138 译码器的实现

利用 3 个 T 触发器相连接, 实现具有三个输出端 的组合异步时序逻辑电路。假设 3 个 T 触发器的输入端 和输出端分别为: CP0、T0、Q0; CP1 T1 Q1; CP2 T2 Q2。将 T0、T1 T2 始终接入同一高电平 1,CP0 接入 时钟控制器 CP, CP1 接入输出端 Q0, CP2 接入输出端 Q1。然后将 3 个输出端分别接 74LS138 译码器的 3 个输 入端,使得启动电路时输入端按 000 → 001 → 010 → 011 →100→101→110→111→001的顺序进行循环,用于保 证输出端也可按顺序进行循环,使得跑马灯按要求点亮 或熄灭。

## 2.3.2 D 触发器与 74LS138 译码器的实现

以 T 触发器为基础, 将 D 触发器改进为 T 触发器 的形式后再与 74LS138 译码器进行连接, 使得该逻辑电 路能够按照一定顺序循环运行。假设 3 个 D 触发器的输 入端和输出端分别为: D0、CP0、Q'0、Q0; D1 CP1 Q'1 Q1,D2 CP2 Q'2 Q2。改进方法为:

1. 将 D 触发器自身的输入端 D 与输出端 Q 相连接。

2. 将 Q'0 同时接入 74LS138 译码器的输入端 , 和 CP1,Q'1 同时接入 74LS138 译码器的输入端 , 以及 CP2 ,Q' 2 接入 74LS138 译码器的输入端。且 Q'0、Q'1 Q' 2 按照一定顺序接入 74LS138 译码器,使输入端按照 00 0→001→010→011→100→101→110→111→001的顺序 进行循环,以此符合跑马灯的相关要求。

#### 2.3.3 J—K 触发器与 74LS138 译码器的实现

以 T 触发器为基础, 改进 J-K 触发器, 利用 3 个 改进后的 J-K 触发器相互连接, 实现具有三个输出端 的组合异步时序逻辑电路。假设 3 个 J—K 触发器的输 入端和输出端分别为:CP0、J0、K0、Q0、Q'0;CP1 J1 K1 Q1 Q'1;CP2 J2 K2 Q2 Q'2。分别将 3 个 J— K 触发器自身的 J、K 输入端相连接 ( 即 J0 与 K0 相连, J1 与 K1 相连, J2 与 K2 相连) 并接入同一高电平常量 1;CP0 接入时钟控制器 CP,Q'0 接入 CP1 与 74LS138 中的一个输入端,Q'1 接入 CP2 与 74LS138 中的一个 输入端,Q'2 接入 74LS138 中的一个输入端,其中 3 个 74LS138 的输入端按照一定顺序进行接入, 使得其能 够按照000→001→010→011→100→101→110→111→0

01 的循环运行,以此完成跑马灯的相关要求。

## 3 电路设计与仿真

## 3.174LS138 译码器的电路设计与仿真

74LS138 译码器的电路设计,是基于真值表的唯一 性来完成的。具体制作过程如下。

打开 Logisim, 在菜单栏中选择"项目"→"添加 电路",给该电路命名为 74LS138。由于 74LS138 有 3 个输入端和 8 个输出端,在这里我们选择两种不同形状 的引脚表示。在页面上方有 和 画两种不同形状引脚, 这里选用 来定义译码器的 3 个输入端, 选用 变来定义 译码器的 8 个输出端。从菜单栏单击并将引脚移入到设 计框内,加入 3 个输入端 画和 8 个输出端 。点击"项 目"→"分析电路"→"真值表",单击 X 将其真值表 更改为 74LS138 的真值表,在表中每一行相对应的数值 处,点击"建立电路"→"OK",74LS138 的电路设计 就完成了,如图 2 所示。

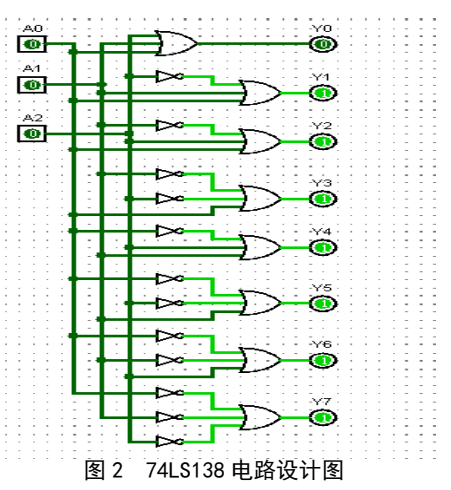

这种设计电路的方法,适合于常规小中规模集成 电路,通过真值表可以快速建立其逻辑电路图。将图 2 所示的电路,定义为一个模块,方便在此模块基础上, 构建功能强大集成度更高的复杂电路。

## 3.2 跑马灯电路的设计与仿真

跑马灯电路的设计制作方法,可以按照前面设计 原理的分析, 将三种不同触发器(D 触发器、T 触发器、 JK 触发器),结合前面已经设计好的译码器电路模块, 分别进行线路连接。在 Logisim 左侧分类栏中, 选重所 需器件和译码器电路模块,将其移入设计框内,通过连 线建立电路。当电路连接好后,点击菜单栏中的"模 拟"→"启用时钟模拟",调节时钟频率并启动电路, 测试并观察输出端 8 个灯在连续时钟脉冲控制下的变化 规律。

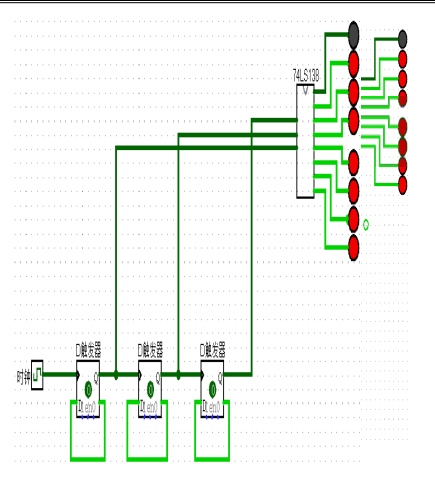

用 T 触发器和 74LS138 译码器设计的跑马灯电图如图 3 所示。

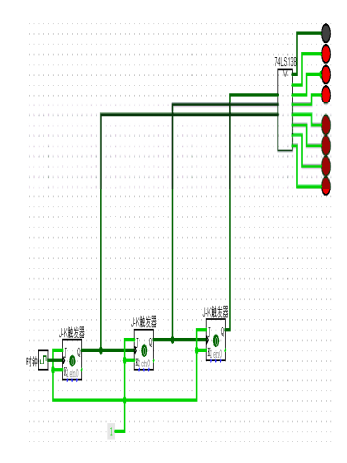

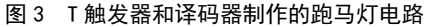

用 D 触发器和 74LS138 译码器设计的跑马灯电路 如图 4 所示。

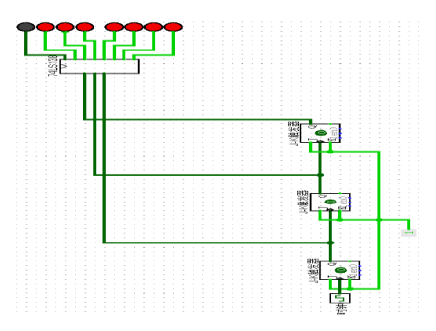

图 4 D 触发器和译码器制作的跑马灯电路

用 JK 触发器和 74LS138 译码器设计的跑马灯电路 如图 5 所示。

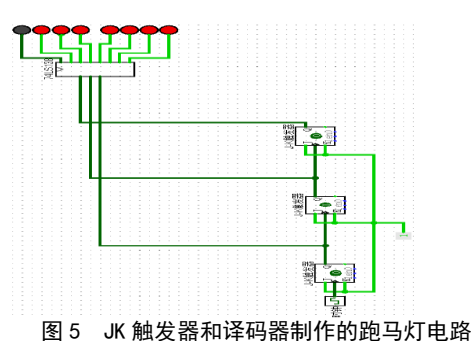

三种跑马灯电路及其在 Logisim 中的仿真结果如 图 3~5 所示,8 个 LED 灯在时钟脉冲 CP 的控制下,按

照一定规律进行定向交替熄灭,从而完成跑马灯的流水

# 总结

设计。

本文针对数字电路设计初学者,提出了用常规逻 辑门和小规模集成电路设计跑马灯的方法,避免了用单 片机设计存在知识跨度大带来的设计障碍。本文通过对 跑马灯设计方案和设计原理的分析,分别用三种不同的 触发器(D 触发器、T 触发器、JK 触发器) 和 74LS138 译码器,设计出三种不同结构的跑马灯电路,使初学 者能够从多维角度充分理解电路实现的灵活性。利用 Logisim 仿真软件, 对每种电路进行模拟仿真。仿真结 果展示了电路实现的真实效果,友好的仿真界面给初学 者带来很好的设计体验。

# 【参考文献】

[1] 史萍 ; 佘艳 . 基于 STM32 单片机的实验开发 板设计 [J]. 电子世界, 2020, (03):128-129.

[2] 陆璐 . 基于单片机的 LED 跑马灯设计 [J]. 电 子制作 ,2018,(09):83-84+62.

[3] 马惠兰 . 基于 Proteus 的跑马灯设计及仿真 [J]. 电子技术与软件工程 ,2016(04):12.